**MANUAL DE INSTALAÇÃO, OPERAÇÃO, CONFIGURAÇÃO E MANUTENÇÃO** Março/2016

# **ICI10-UH INTERFACE DE COMUNICAÇÃO HART® USB**

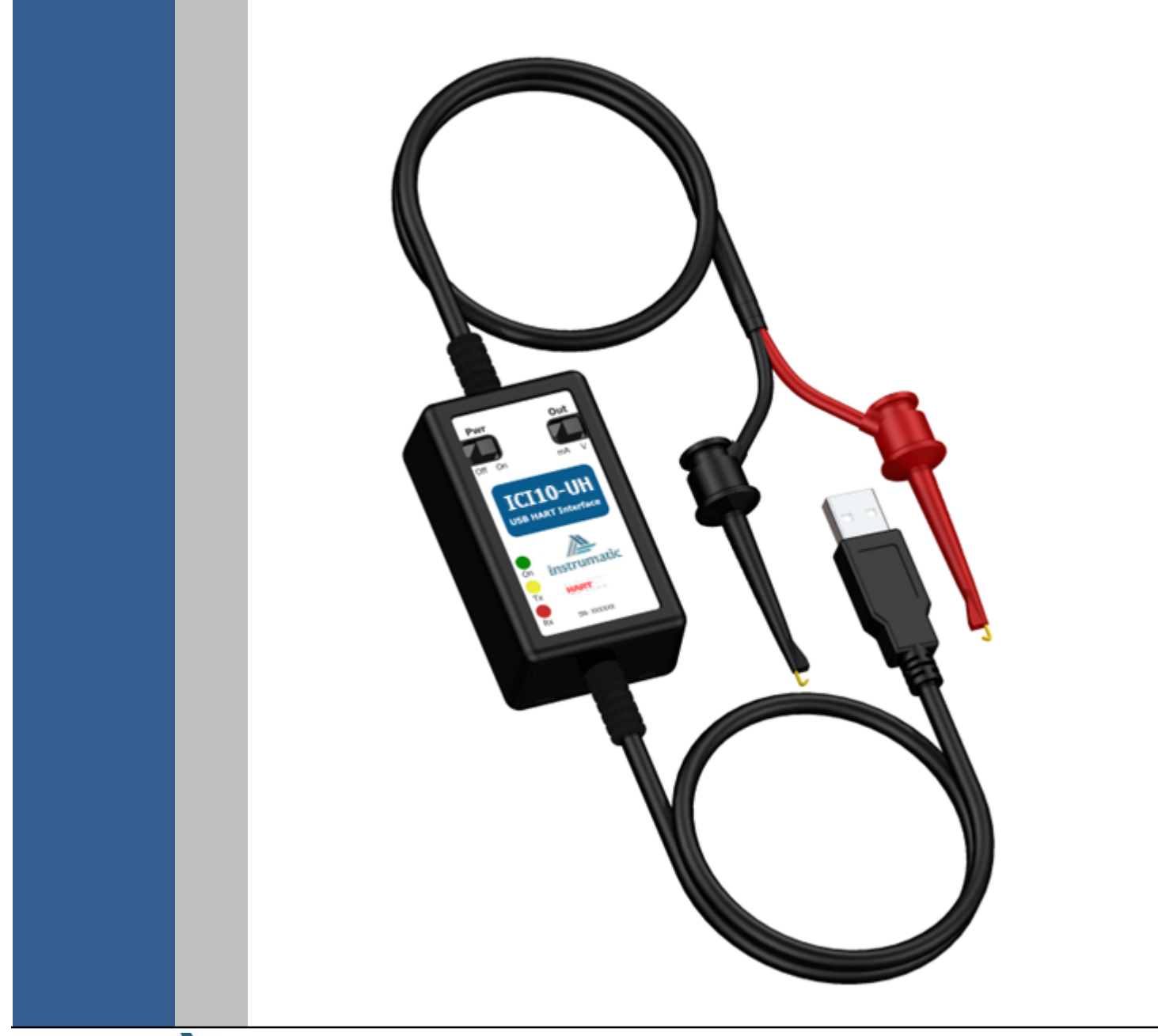

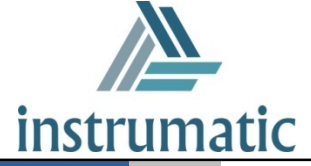

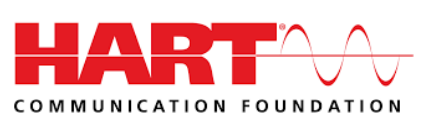

#### **COPYRIGHT**

*Todos os direitos reservados, inclusive traduções, reimpressões, reproduções integrais ou parciais deste manual, concessão de patente ou registro de modelo de utilização/projeto.*

\_\_\_\_\_\_\_\_\_\_\_\_\_\_\_\_\_\_\_\_\_\_\_\_\_\_\_\_\_\_\_\_\_\_\_\_\_\_\_\_\_\_\_\_\_\_\_\_\_\_\_\_\_\_\_\_\_\_\_\_\_\_\_\_\_\_\_\_\_\_\_\_\_\_\_\_\_\_\_\_\_\_\_\_\_\_\_\_\_\_\_\_\_\_\_\_\_\_\_\_\_\_\_\_\_\_\_\_\_\_\_\_\_\_\_\_\_\_\_\_\_\_\_\_\_\_

*Nenhuma parte deste manual pode ser reproduzida, copiada, processada ou transmitida de qualquer maneira e em qualquer meio (fotocópia, digitalização, etc.) sem a autorização expressa da*  **Vivace Process Instruments Ltda***, nem mesmo para objetivo de treinamento ou sistemas eletrônicos.*

*HART® é uma marca registrada da HART Communication Foundation.*

### **NOTA IMPORTANTE**

*Revisamos este manual com muito critério para manter sua conformidade com as versões de hardware e software aqui descritos. Contudo, devido à dinâmica de desenvolvimento e atualizações de versões, a possibilidade de desvios técnicos não pode ser descartada. Não podemos aceitar qualquer responsabilidade pela completa conformidade deste material.*

*A Vivace reserva-se o direito de, sem aviso prévio, introduzir modificações e aperfeiçoamentos de qualquer natureza em seus produtos, sem incorrer, em nenhuma hipótese, na obrigação de efetuar essas mesmas modificações nos produtos já vendidos.*

*As informações contidas neste manual são atualizadas frequentemente. Por isso, quando for utilizar um novo produto, por favor verifique a última versão do manual pela Internet através do site www.vivaceinstruments.com.br, onde ele pode ser baixado.* 

*Você cliente é muito importante para nós. Sempre seremos gratos por qualquer sugestão de melhorias, assim como de novas ideias, que poderão ser enviadas para o email: contato@vivaceinstruments.com.br, preferencialmente com o título "Sugestões".*

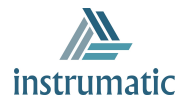

# ÍNDICE

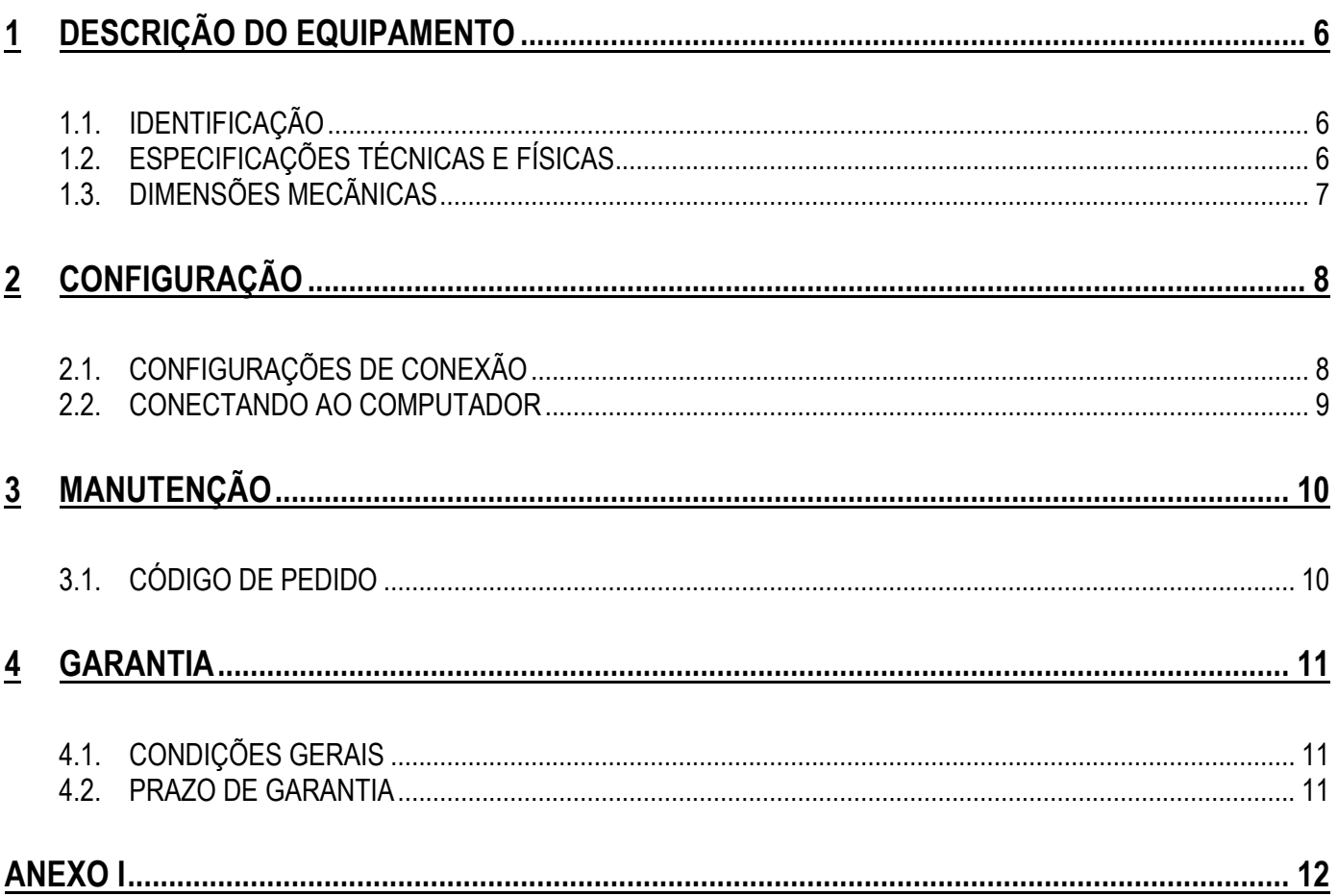

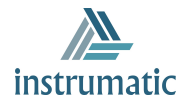

#### **1 ATENÇÃO**

*É extremamente importante que todas as instruções de segurança, instalação e operação contidas neste manual sejam seguidas fielmente. O fabricante não se responsabiliza por danos ou mau funcionamento causados por uso impróprio deste equipamento.*

\_\_\_\_\_\_\_\_\_\_\_\_\_\_\_\_\_\_\_\_\_\_\_\_\_\_\_\_\_\_\_\_\_\_\_\_\_\_\_\_\_\_\_\_\_\_\_\_\_\_\_\_\_\_\_\_\_\_\_\_\_\_\_\_\_\_\_\_\_\_\_\_\_\_\_\_\_\_\_\_\_\_\_\_\_\_\_\_\_\_\_\_\_\_\_\_\_\_\_\_\_\_\_\_\_\_\_\_\_\_\_\_\_\_\_\_\_\_\_\_\_\_\_\_\_\_

*Deve-se seguir rigorosamente as normas e boas práticas relativas à instalação, garantindo corretos aterramento, isolação de ruídos e boa qualidade de cabos e conexões, a fim de proporcionar o melhor desempenho e durabilidade ao equipamento.*

*Atenção redobrada deve ser considerada em relação a instalações em áreas classificadas e perigosas, quando aplicáveis.*

# **PROCEDIMENTOS DE SEGURANÇA**

- *Designar apenas pessoas qualificadas, treinadas e familiarizadas com o processo e os equipamentos;*
- *Instalar o equipamento apenas em áreas compatíveis com o seu funcionamento, com as devidas conexões e proteções;*
- *Utilizar os devidos equipamentos de segurança para qualquer manuseio do equipamento em campo;*
- *Desligar a energia da área antes da instalação do equipamento.*

# **SIMBOLOGIA UTILIZADA NESTE MANUAL**

*Cuidado - indica risco ou fontes de erro*

*Informação Importante*

*Risco Geral ou Específico*

*Perigo de Choque Elétrico*

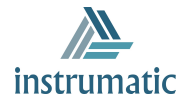

 $\mathbf{i}$ 

# **INFORMAÇÕES GERAIS**

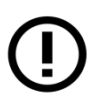

*A Vivace Process Instruments garante o funcionamento deste equipamento, de acordo com as descrições contidas em seu manual, assim como em características técnicas, não garantindo seu desempenho integral em aplicações particulares.*

\_\_\_\_\_\_\_\_\_\_\_\_\_\_\_\_\_\_\_\_\_\_\_\_\_\_\_\_\_\_\_\_\_\_\_\_\_\_\_\_\_\_\_\_\_\_\_\_\_\_\_\_\_\_\_\_\_\_\_\_\_\_\_\_\_\_\_\_\_\_\_\_\_\_\_\_\_\_\_\_\_\_\_\_\_\_\_\_\_\_\_\_\_\_\_\_\_\_\_\_\_\_\_\_\_\_\_\_\_\_\_\_\_\_\_\_\_\_\_\_\_\_\_\_\_\_

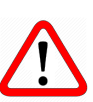

*O operador deste equipamento é responsável pela observação de todos os aspectos de segurança e prevenção de acidentes aplicáveis durante a execução das tarefas contidas neste manual.*

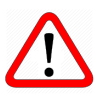

*Falhas que possam ocorrer no sistema, que causem danos à propriedade ou lesões a pessoas, devem ser prevenidas adicionalmente por meios externos que permitam uma saída segura para o sistema.*

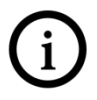

*Este equipamento deve ser utilizado somente com os fins e métodos propostos neste manual.*

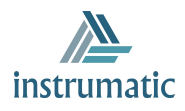

# **1 DESCRIÇÃO DO EQUIPAMENTO**

A interface de comunicação Instrumatic **ICI10-UH** proporciona a conexão de qualquer equipamento HART® baseado no padrão de modulação em frequência FSK (*frequency-shift keying*) com um computador pessoal, via porta USB (*universal serial bus*).

\_\_\_\_\_\_\_\_\_\_\_\_\_\_\_\_\_\_\_\_\_\_\_\_\_\_\_\_\_\_\_\_\_\_\_\_\_\_\_\_\_\_\_\_\_\_\_\_\_\_\_\_\_\_\_\_\_\_\_\_\_\_\_\_\_\_\_\_\_\_\_\_\_\_\_\_\_\_\_\_\_\_\_\_\_\_\_\_\_\_\_\_\_\_\_\_\_\_\_\_\_\_\_\_\_\_\_\_\_\_\_\_\_\_\_\_\_\_\_\_\_\_\_\_\_\_

Além de não necessitar de alimentação externa, dado que utiliza a corrente elétrica fornecida pela porta USB do computador, a ICI10-UH possibilita que o usuário alimente também o equipamento HART® ao qual deseja se comunicar, seja ele alimentado por tensão ou corrente (transmissores convencionais ou posicionadores de válvulas, respectivamente). A interface conta ainda com uma carga interna de 250 Ohm para auxiliar a comunicação do equipamento com o modem HART®, presente no circuito da interface.

Compatível com todos os equipamentos HART® do mercado, a interface de comunicação ICI10- UH possibilita a interoperabilidade de fabricantes em relação a equipamentos e sistemas, operando com qualquer software de configuração e monitoração que utilize a porta USB para comunicação com a rede HART®.

#### **1.1. IDENTIFICAÇÃO**

A interface de comunicação ICI10-UH possui uma etiqueta frontal que indica as funções das duas chaves de configuração disponíveis: Pwr (alimentação do equipamento HART®) e Out (tensão ou corrente).

Esta etiqueta possui também a identificação do modelo, fabricante, protocolo de comunicação e número de série do produto.

Existem ainda três LEDs que indicam se a alimentação e a comunicação da interface estão presentes.

Além da etiqueta, é importante que o usuário esteja atento à polaridade de conexão da interface com o equipamento. Por esta razão, o polo positivo da conexão é representado pelo conector de cor vermelha, enquanto o negativo é representado pelo conector de cor preta. Figura 1.1 - Identificações da ICI10-UH.

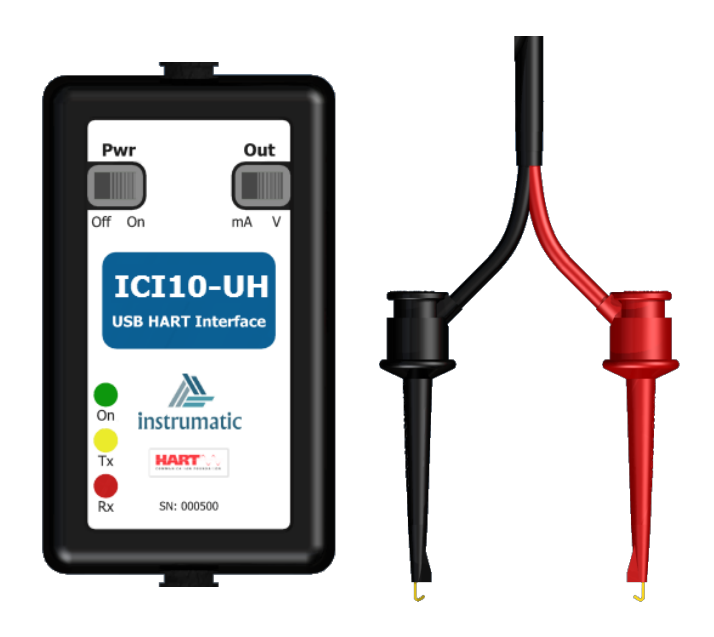

## **1.2. ESPECIFICAÇÕES TÉCNICAS E FÍSICAS**

As principais características técnicas e físicas da interface estão listadas na Tabela 1.1. São referências importantes que devem ser analisadas antes de sua utilização.

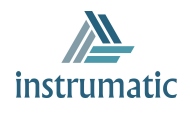

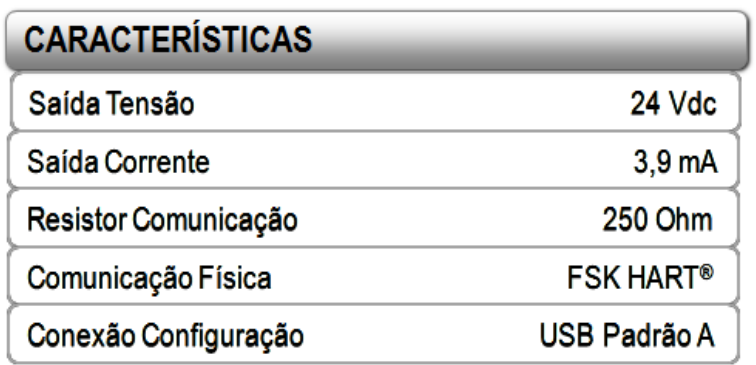

\_\_\_\_\_\_\_\_\_\_\_\_\_\_\_\_\_\_\_\_\_\_\_\_\_\_\_\_\_\_\_\_\_\_\_\_\_\_\_\_\_\_\_\_\_\_\_\_\_\_\_\_\_\_\_\_\_\_\_\_\_\_\_\_\_\_\_\_\_\_\_\_\_\_\_\_\_\_\_\_\_\_\_\_\_\_\_\_\_\_\_\_\_\_\_\_\_\_\_\_\_\_\_\_\_\_\_\_\_\_\_\_\_\_\_\_\_\_\_\_\_\_\_\_\_\_

Tabela 1.1 - Características técnicas e físicas da interface ICI10-UH.

# **1.3. DIMENSÕES MECÃNICAS**

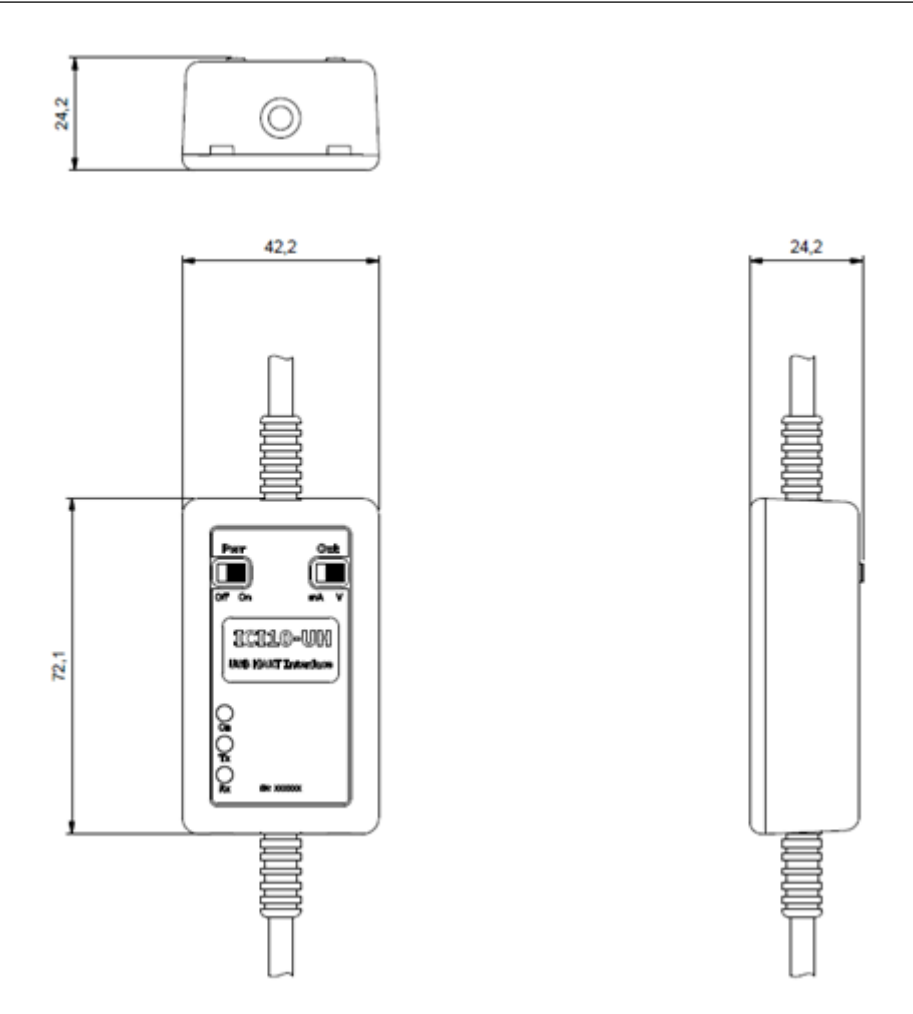

Figura 1.2 - Dimensões do invólucro da ICI10-UH.

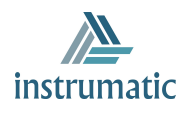

# **2 CONFIGURAÇÃO**

#### **2.1. CONFIGURAÇÕES DE CONEXÃO**

A configuração de conexão da interface de comunicação ICI10-UH é definida por duas chaves localizadas em sua parte frontal: **Pwr** e **Out**. A chave Pwr configura a interface para alimentar o equipamento ao qual irá se comunicar, quando na posição "On". Caso seja configurada na posição "Off", o equipamento deverá ser alimentado por uma fonte externa. As figuras 2.1 e 2.2, a seguir, mostram ambas as configurações de conexão, com a chave Pwr na posição "Off" e "On", respectivamente.

\_\_\_\_\_\_\_\_\_\_\_\_\_\_\_\_\_\_\_\_\_\_\_\_\_\_\_\_\_\_\_\_\_\_\_\_\_\_\_\_\_\_\_\_\_\_\_\_\_\_\_\_\_\_\_\_\_\_\_\_\_\_\_\_\_\_\_\_\_\_\_\_\_\_\_\_\_\_\_\_\_\_\_\_\_\_\_\_\_\_\_\_\_\_\_\_\_\_\_\_\_\_\_\_\_\_\_\_\_\_\_\_\_\_\_\_\_\_\_\_\_\_\_\_\_\_

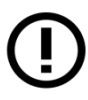

### **ATENÇÃO!**

A interface deve ser conectada a um equipamento por vez, quando no modo de alimentação. Não conectar em modo *multidrop* (vários equipamentos na rede).

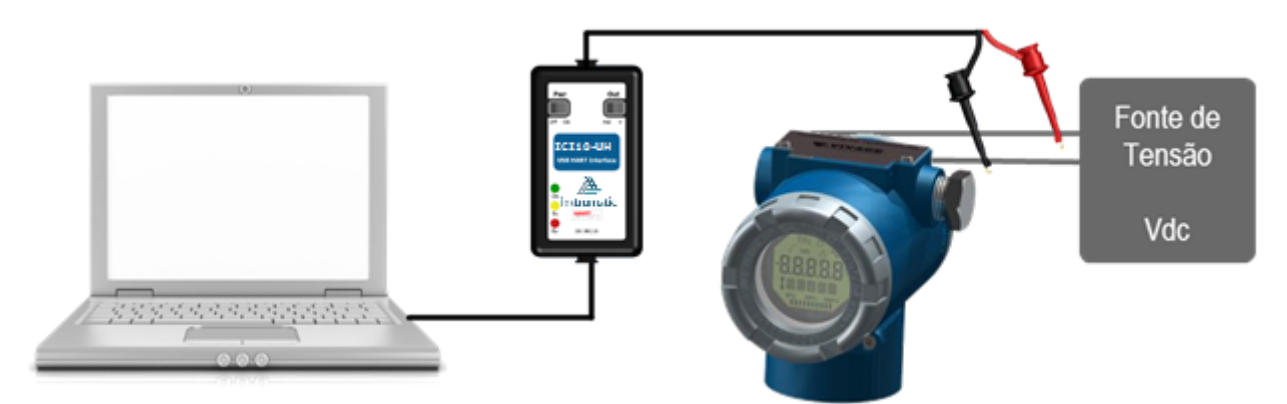

Figura 2.1 - Configuração da interface com alimentação externa do equipamento.

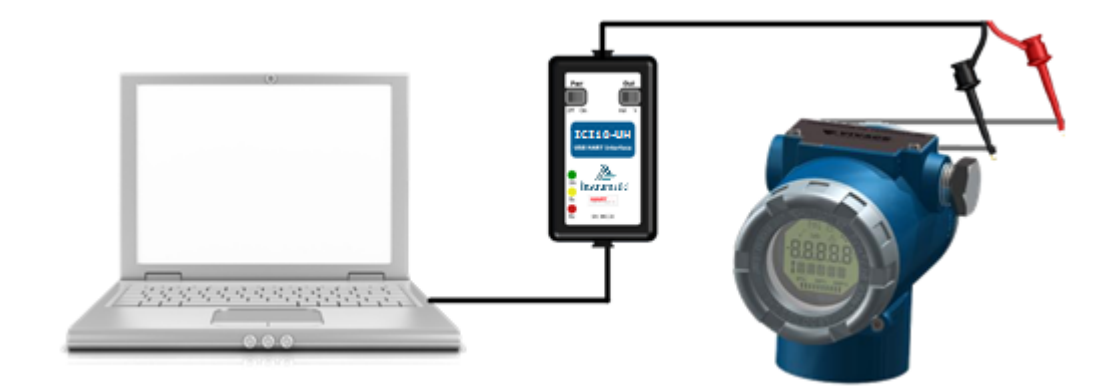

Figura 2.2 - Configuração da interface com alimentação do equipamento via interface.

Note que mesmo com a configuração que utiliza uma fonte externa para alimentar o equipamento, não se faz necessário o uso da carga em série para comunicação, dado que uma resistência de 250 Ohm esta está presente na própria interface.

A segunda chave presente na interface (Out) somente é levada em consideração no caso da chave Pwr estar no modo "On". A chave Out define se a alimentação ao equipamento será na forma de uma tensão de 24 Vdc (posição "V") ou uma corrente de 3,9 mA (posição "mA"), dependendo do tipo de equipamento a ser energizado.

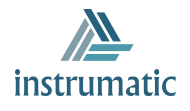

#### **2.2. CONECTANDO AO COMPUTADOR**

Em versões mais atuais de sistemas operacionais, o *driver* da interface poderá ser instalado automaticamente, desde que o computador possua uma conexão com a internet. Para executar a instalação manualmente, o usuário deverá fazer o *download* do arquivo do *driver* no website da Vivace Process Instruments (www.vivaceinstruments.com.br).

\_\_\_\_\_\_\_\_\_\_\_\_\_\_\_\_\_\_\_\_\_\_\_\_\_\_\_\_\_\_\_\_\_\_\_\_\_\_\_\_\_\_\_\_\_\_\_\_\_\_\_\_\_\_\_\_\_\_\_\_\_\_\_\_\_\_\_\_\_\_\_\_\_\_\_\_\_\_\_\_\_\_\_\_\_\_\_\_\_\_\_\_\_\_\_\_\_\_\_\_\_\_\_\_\_\_\_\_\_\_\_\_\_\_\_\_\_\_\_\_\_\_\_\_\_\_

Após a instalação do driver (Figura 2.3), o sistema operacional alocará uma porta virtual COM para a comunicação com a porta USB. Para verificar em qual COM virtual a interface se localiza, o usuário deverá acessar o diretório "Portas (COM e LPT)" dentro do "Gerenciador de Dispositivos" do sistema operacional, como mostrado na Figura 2.4.

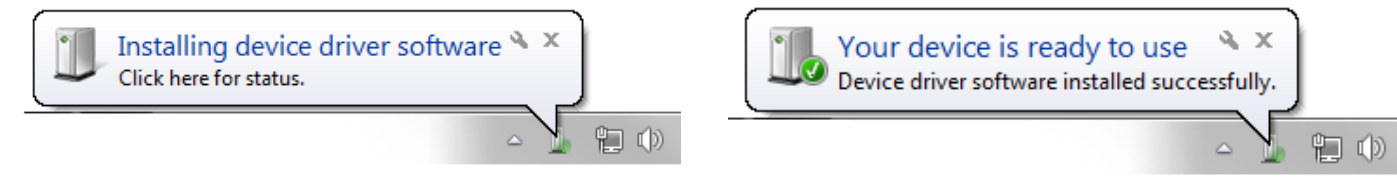

Figura 2.3 - Instalação do *driver* da interface.

Basta utilizar esta porta na configuração do sotware utilizado para que o mesmo se comunique com o equipamento HART® através da ICI10-UH.

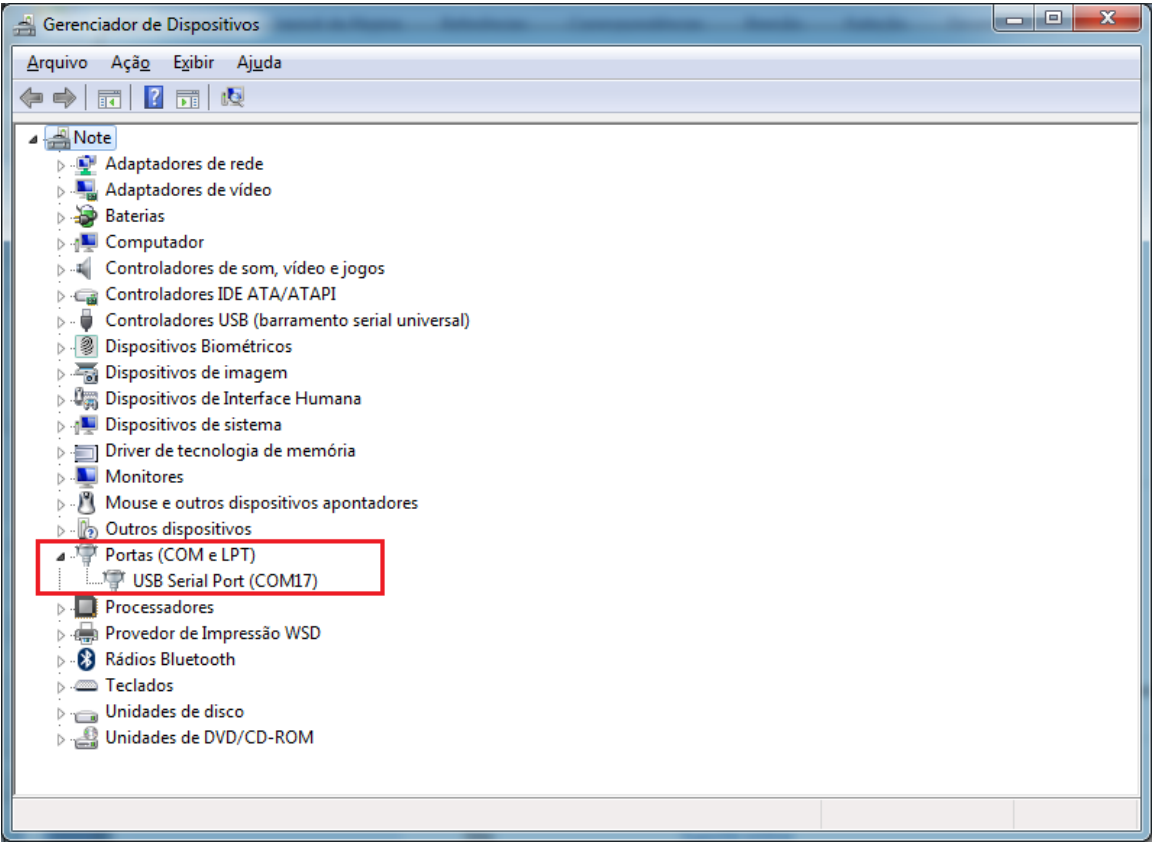

Figura 2.4 - Porta COM virtual criada para a interface.

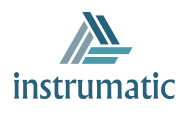

# **3 MANUTENÇÃO**

# **3.1. CÓDIGO DE PEDIDO**

#### **ICI10** Interface de Comunicação

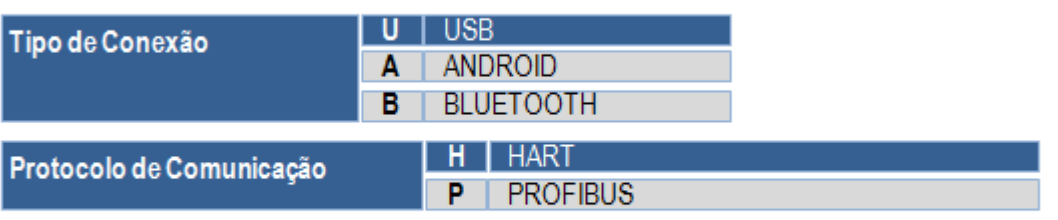

Exemplo de Código de Pedido:

**IC110**  $-<sub>U</sub>$ н

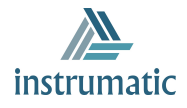

### **4 GARANTIA**

#### **4.1. CONDIÇÕES GERAIS**

A *Vivace* garante seus equipamentos contra qualquer tipo de defeito na fabricação ou qualidade de seus componentes. Problemas causados por mau uso, instalação incorreta ou condições extremas de exposição do equipamento não são cobertos por esta garantia.

\_\_\_\_\_\_\_\_\_\_\_\_\_\_\_\_\_\_\_\_\_\_\_\_\_\_\_\_\_\_\_\_\_\_\_\_\_\_\_\_\_\_\_\_\_\_\_\_\_\_\_\_\_\_\_\_\_\_\_\_\_\_\_\_\_\_\_\_\_\_\_\_\_\_\_\_\_\_\_\_\_\_\_\_\_\_\_\_\_\_\_\_\_\_\_\_\_\_\_\_\_\_\_\_\_\_\_\_\_\_\_\_\_\_\_\_\_\_\_\_\_\_\_\_\_\_

Alguns equipamentos podem ser reparados com a troca de peças sobressalente pelo próprio usuário, porém é extremamente recomendável que o mesmo seja encaminhado à *Vivace* para diagnóstico e manutenção em casos de dúvida ou impossibilidade de correção pelo usuário.

Para maiores detalhes sobre a garantia dos produtos veja o termo geral de garantia no site da Vivace (www.vivaceinstruments.com.br).

#### **4.2. PRAZO DE GARANTIA**

A *Vivace* garante as condições ideais de funcionamento de seus equipamentos pelo período de 2 anos, com total apoio ao cliente no que diz respeito a dúvidas de instalação, operação e manutenção para o melhor aproveitamento do equipamento.

É importante ressaltar que, mesmo após o período de garantia se expirar, a equipe de assistência ao usuário *Vivace* estará pronta para auxiliar o cliente com o melhor serviço de apoio e oferecendo as melhores soluções para o sistema instalado.

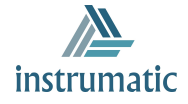

# **ANEXO I**

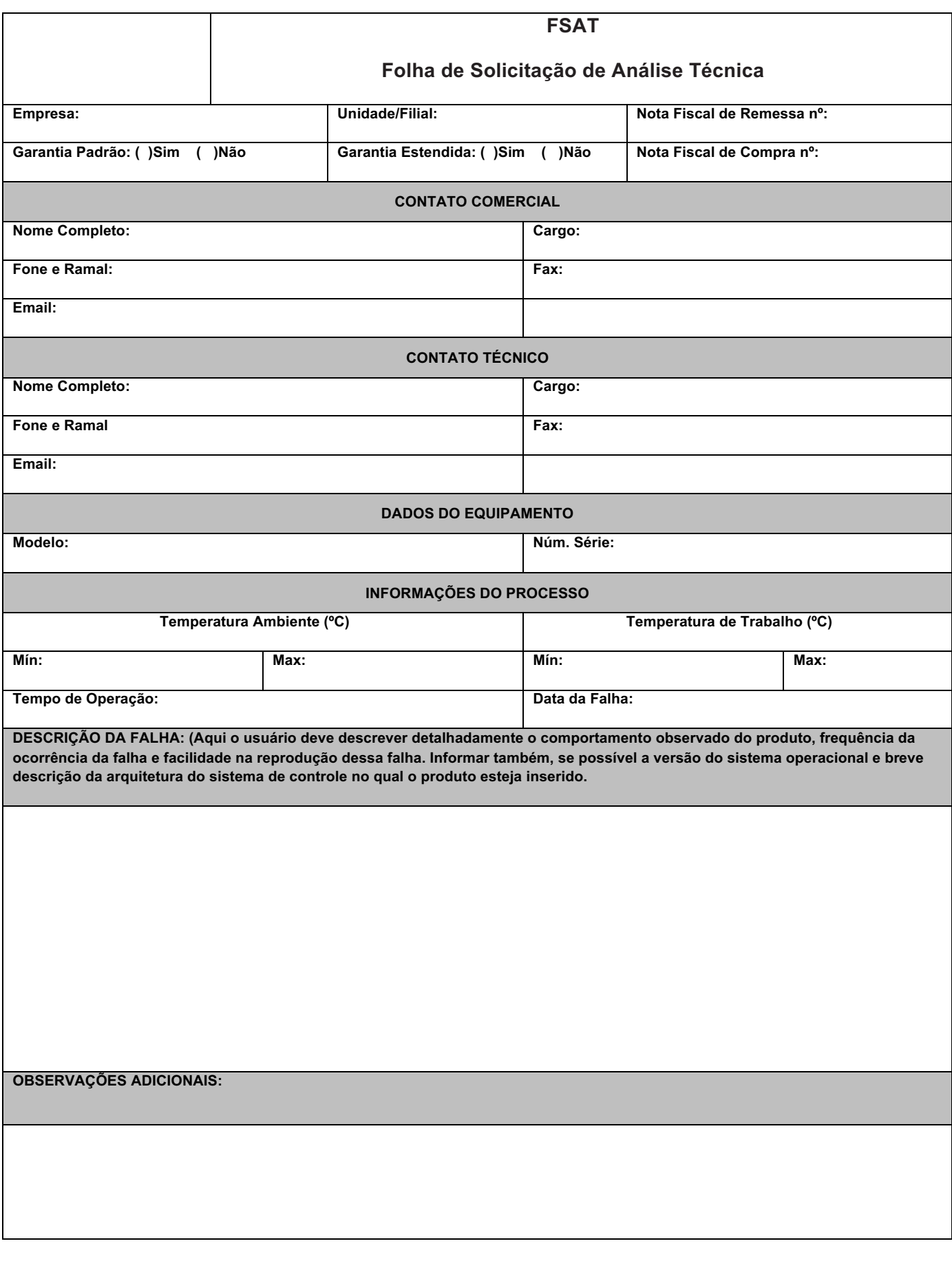

\_\_\_\_\_\_\_\_\_\_\_\_\_\_\_\_\_\_\_\_\_\_\_\_\_\_\_\_\_\_\_\_\_\_\_\_\_\_\_\_\_\_\_\_\_\_\_\_\_\_\_\_\_\_\_\_\_\_\_\_\_\_\_\_\_\_\_\_\_\_\_\_\_\_\_\_\_\_\_\_\_\_\_\_\_\_\_\_\_\_\_\_\_\_\_\_\_\_\_\_\_\_\_\_\_\_\_\_\_\_\_\_\_\_\_\_\_\_\_\_\_\_\_\_\_\_

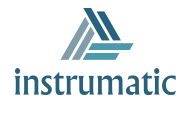